# **FreeNAS - Bug #47151**

# **Fix traceback when listing jails**

09/18/2018 01:25 PM - gerry the hat

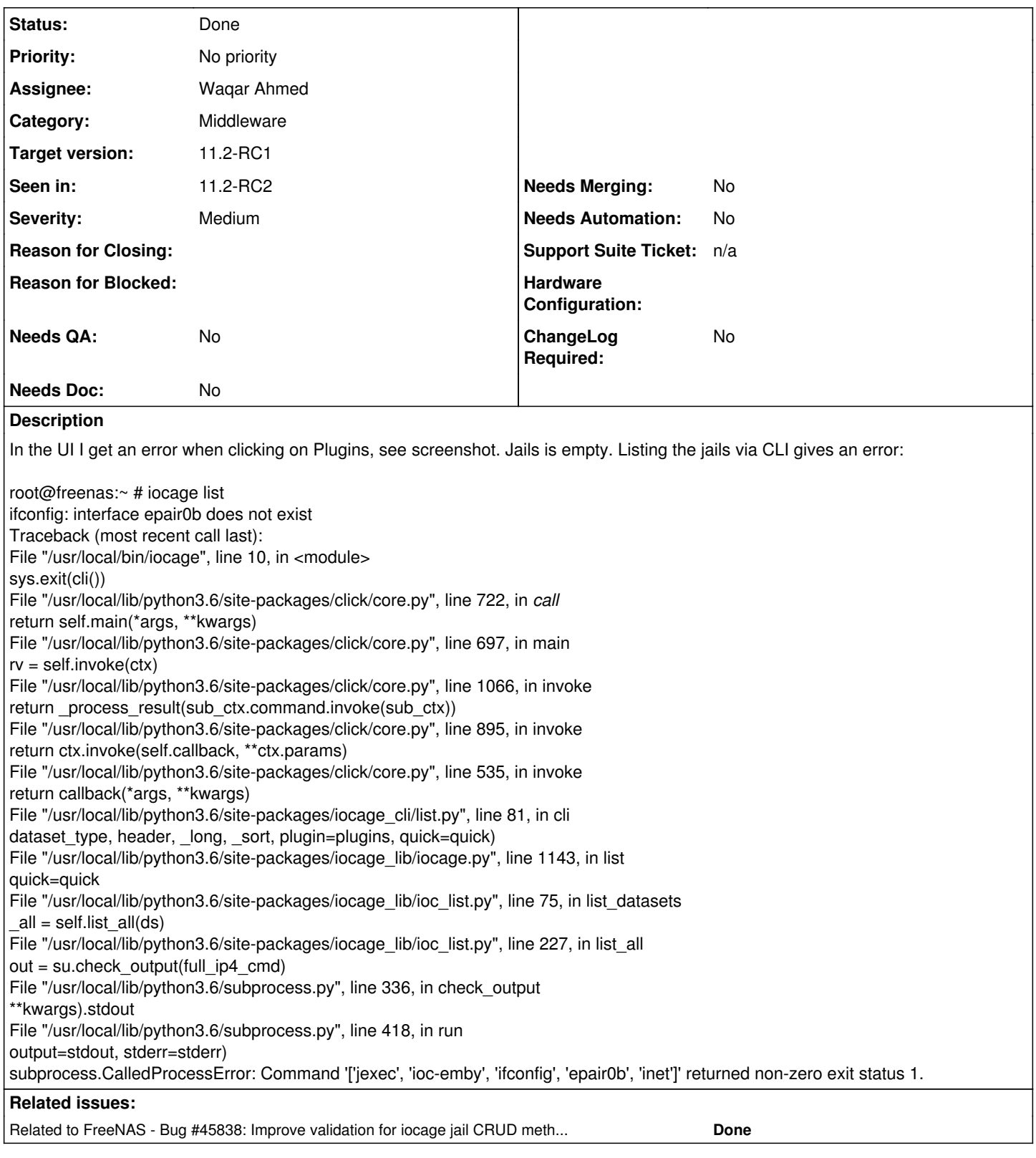

# **History**

# **#1 - 09/18/2018 01:26 PM - gerry the hat**

*- File debug-freenas-20180918202637.txz added*

*- Private changed from No to Yes*

## **#2 - 09/18/2018 01:28 PM - gerry the hat**

- *File Bildschirmfoto 2018-09-18 um 22.21.52.png added*
- *Seen in changed from Unspecified to Master FreeNAS Nightlies*

#### **#3 - 09/18/2018 01:28 PM - gerry the hat**

*- Private changed from Yes to No*

#### **#4 - 09/18/2018 03:49 PM - Dru Lavigne**

- *Category changed from GUI (new) to Middleware*
- *Assignee changed from Release Council to William Grzybowski*
- *Private changed from No to Yes*

#### **#5 - 09/19/2018 05:13 AM - William Grzybowski**

- *Assignee changed from William Grzybowski to Waqar Ahmed*
- *Target version changed from Backlog to 11.2-RC1*
- *Severity changed from New to Medium*

#### **#6 - 09/19/2018 07:16 AM - Waqar Ahmed**

*- Status changed from Unscreened to In Progress*

#### **#7 - 09/20/2018 09:11 AM - Waqar Ahmed**

- *Status changed from In Progress to Blocked*
- *Reason for Blocked set to Waiting for feedback*

Good Morning Gerry. I have been looking at the logs and your issue stems from a bug which was fixed recently. Could you kindly try

#### iocage stop emby

This should stop your emby jail. Now please don't start another jail and first upgrade your system to the latest nightlies to ensure that the patch exists on your system. Then you can start the jails/plugins and everything should work fine. I think another jail is also affected which you tried to run after emby. Once you perform a stop for emby, if another one is running you'll still be getting a traceback and you'll know which one it is from the traceback. Please try stopping that one as well and once you're done, starting them after updating to nightlies would clear your issue. This is a temporary work around and we are working meantime to make the process more smoother so your other jails aren't affected by such issues. Kindly let us know if you run into any more issues. Many thanks for your time and effort!

#### **#8 - 09/20/2018 02:17 PM - gerry the hat**

Well, something introduced a bug and somewhere somehow something removed it again. However, the problem is gone..

## **#9 - 09/20/2018 02:18 PM - Waqar Ahmed**

*- Related to Bug #45838: Improve validation for iocage jail CRUD methods added*

#### **#10 - 09/20/2018 02:21 PM - Waqar Ahmed**

*- Status changed from Blocked to In Progress*

Yes we have taken note of the issue and it has been fixed in the latest nightlies. However if one jail fails, that shouldn't affect iocage's functionality, so we will be working on ensuring that iocage is functional at all times. If you have any other issues, please feel free to make a new ticket and we'll have it covered. Thank you!

#### **#11 - 09/21/2018 02:41 AM - Waqar Ahmed**

PR -<https://github.com/freenas/iocage/pull/39>

#### **#12 - 09/21/2018 02:42 AM - Waqar Ahmed**

*- Reason for Blocked deleted (Waiting for feedback)*

#### **#13 - 09/23/2018 05:15 PM - Dru Lavigne**

*- File deleted (debug-freenas-20180918202637.txz)*

#### **#14 - 09/23/2018 05:15 PM - Dru Lavigne**

*- Private changed from Yes to No*

#### **#15 - 09/24/2018 04:31 AM - Waqar Ahmed**

*- Status changed from In Progress to Ready for Testing*

## **#16 - 09/24/2018 05:23 AM - Dru Lavigne**

*- Subject changed from Jails not visible in UI, can't start via CLI to Fix traceback when listing jails*

- *Needs Doc changed from Yes to No*
- *Needs Merging changed from Yes to No*

#### **#18 - 10/11/2018 07:46 AM - Bonnie Follweiler**

- *Status changed from Ready for Testing to Passed Testing*
- *Needs QA changed from Yes to No*

Test Passed in FreeNAS 11.2-INTERNAL24

## **#19 - 10/11/2018 05:17 PM - Dru Lavigne**

*- Status changed from Passed Testing to Done*

## **#20 - 11/17/2018 12:32 PM - Christopher Manns**

- *File Blank Gui.jpg added*
- *File pool view.jpg added*
- *File iocage list error.jpg added*
- *Seen in changed from Master FreeNAS Nightlies to 11.2-RC2*

I don't think this is done, This continues to occur in RC2. Specifically when migrating plex from a warden jail to the IOCAGE structure via the migrate\_warden.py script. "iocage list" from console reports the error messages as above. Once the user leaves the web interface page the jail is no lo

## **#21 - 11/18/2018 05:06 AM - Dru Lavigne**

Christopher: please open a new ticket with your RC2 information and a debug. Thanks!

#### **Files**

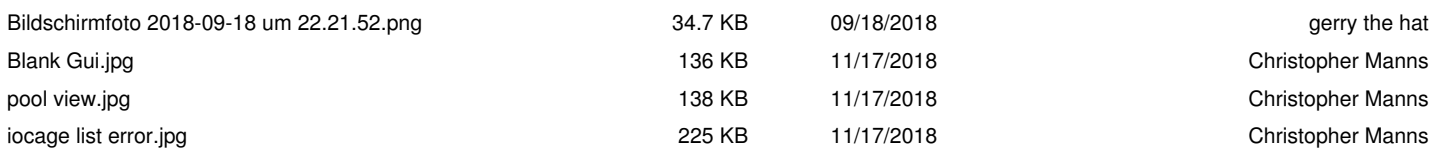